## **New Students ONLY**

**How to View and Accept/Decline Financial Aid Award**

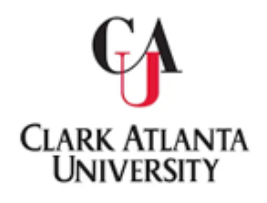

- **Step 1:** Log in with the following link: https://studentssb-prod.ec.cau.edu/StudentSelfService/login/auth
- **Step 2:** Enter your Username (Student ID#) Password (6 Digit # on your Acceptance Letter)
- **Step 3:** Click on *Financial Aid:*

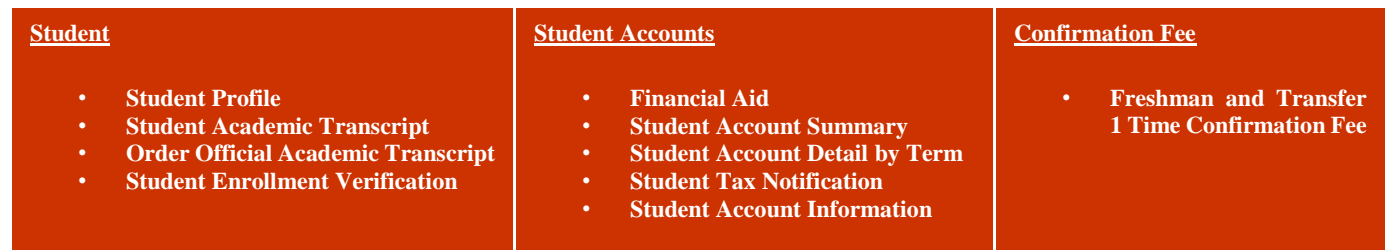

- **Step 4:** Click on *Award Offer*
- **Step 5:** View/Accept/Decline Award Offered;

then **Click** the **Submit Button to finalize your decision.**

**Clark Atlanta University**

The Office of Student Financial Aid 223 James P. Brawley Drive, SW Atlanta, GA 30314

404.880.8992 Telephone 404.880.8070 Fax